# SiMP **コンセント**

SPG-JP-SW クイック スタート ガイド

SIMPNIC

#### 1. 本パッケージの内容

2. 導入方法

#### 2.1 事前準備

2.2 取り付け及び電源投入

2.3 ペアリング

2.4 初期化

3. FAQ (よくある質問)

4. サポート情報

**1. 本パッケージの内容**

#### SiMP コンセント

#### クイック スタート ガイド(本紙)

製品保証カード

\* SiMP コンセントの使用には SiMPNiC SiMP キーパー ( ゲートウェイ ) が必要です。SiMPNiC SiMP キーパーをお持ちでない場合は、SiMPNiC スタ ーターキット若しくは SiMP キーパーを別途 お買い求めください。

\* 安全の為、1200W 超える家電を SiMP コンセン トに接続して使用しないでください。 また電気ストーブ、温熱器具、扇風機など、遠隔 操作により火災、感電、事故、障害などの原因と なる恐れがある機器、USB やサービスコンセン ト等のアウトレットが存在し、遠隔操作した場合 に接続の安全性が確認できない機器にはご使用い ただけません。

**2. 導入方法**

#### **2.1 事前準備**

事前に SiMPNiC アプリをスマートフォンにインス トールし、SiMPNiC SiMP キーパーの設定をお済ま せください。

SiMP コンセントは SiMPNiC SiMP キーパー と通信して動作します。SiMPNiC スマート・ ホームキットのクイック スタート ガイド若 しくは SiMPNiC アプリのチュートリアルに 従って SiMP キーパーを設定してください。

まだ SiMPNiC アプリをお持ちでない方は、 下の QR コードを読み取って APP Store (iOS) または Google Play ( アンドロイド ) から入手してください。

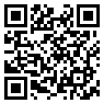

#### **2.2 取り付け及び電源投入**

SiMP コンセントをコンセントに接続する。

SiMP コンセントをコンセントに接続する と , ボタンの LED が青色で約 4 分間点滅 します。点滅中はペアリングが可能です。 もし LED が点滅しない場合は、既にペア リング済みか初期化が必要です。初期化が 必要な場合は、2.4 初期化の項を参照して ください。

#### **2.3 ペアリング**

SiMPNiC App アプリを使って、SiMP コンセント と SiMP キーパーをペアリングする。

\* SiMP コンセントがスターターキットに同梱され ていた場合は、ペアリング済みですので、 SiMPNiC アプリの部屋 (ROOM) の画面に表示さ れます。

- ① SiMPNiC アプリをインストールしたスマート フォンがご自宅の 2.4GHz Wi-Fi ルータに接続 していることを確認してください。
- ② SiMPNiC アプリを起動します。
- ③ 画面下部にあるナビゲーションバーの部屋 (ROOM) をタップします。
- ④ 画面右上の〈+〉をタップします。
- ⑤〈SiMP コンセント〉をタップします。
- ⑥ SiMP キーパーから 2 回ビープ音がなり検索が 始まります。検索には約 45 秒かかります。 ( 検索中に SiMP コンセントの LED が点滅して いることを確認してください ) 検索が終了する と画面に SiMP コンセントが表示されます。
- ⑦ もし検索で見つからなかった場合は、再度検索 してください。

#### **2.4 初期化**

SiMP コンセントのボタンを 5 秒以上押し ます。ボタン部の LED が青色で約 4 分間 点滅します。LED が点滅している間にペ アリングを行ってください。

#### **注意 :**

初期化によって設定情報が消去され、再度 ペアリングを行うまで SiMPNiC アプリか ら操作できなくなります。初期化は動作に 問題がある場合や SiMP キーパーから登録 を解除する必要がある場合にのみ実施して ください。

## **3. FAQ(よくある質問)**

- **Q:** なぜ SiMP コンセントの LED が点滅し ないのですか?
- **A:** ペアリグされている SiMP コンセント の LED は点滅しません。もしアプリか ら SiMP コンセントが見えない状態で LED が点滅しない場合は、 SiMP コンセントを初期化してペアリン グしてください。
- **Q:** SiMP コンセントを検索しても見つか りません。
- **A:** 検索中に SiMP コンセントの LED が点 滅しているか確認してください。点滅 していない場合は初期化して再度ペア リングを行ってください。

**Q:** SiMP キーパーとペアリングが成功し たどうかはどうやって確認できますか。

**A:** ペアリングが成功したら、検索で見つ かったデバイスリストに表示されます。

**Q:** LED が赤く点灯しています。 **A:** 何らかの原因で SiMP コンセントが 〈テストモード〉になっています。初 期化して再度ペアリングしてください。

### **4. サポート情報**

より詳しい商品情報や FAQ, 使い方は以下 のサイトを参照ください。

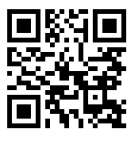

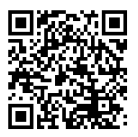

Youtube Facebook page

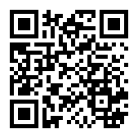

### support.jp@simpnic.com

または以下のアドレスにメールでご連絡ください。

Ver. 201910